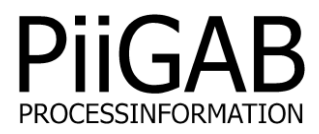

# **M-Bus 900 Modbus slav konfiguration**

Författare: Bertil Göransson Revision: ModbusSlav 900.S.2.11 Filnamn: ModbusSlav\_900\_S\_2\_11.doc

# www.piigab.com

**PiiGAB Processinformation i Göteborg AB • Anders Carlssons gata 7 • S-417 55 Göteborg • Sweden Tel: +46(0)31 559977 • Fax: +46(0)31 227071 • email: info@piigab.se**

### Innehåll

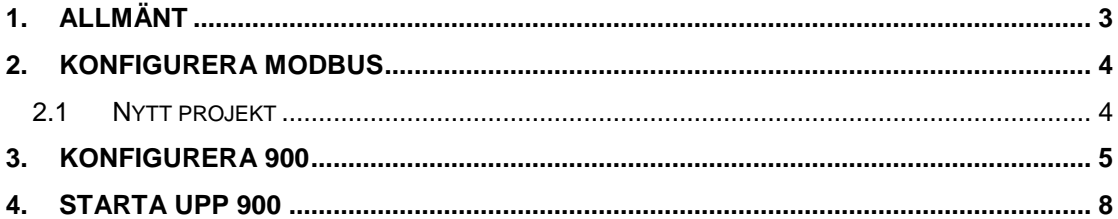

## **1. Allmänt**

Grunderna för att konvertera M-Bus till Modbus i omvandlare 900 är baserad på samma konfigurering som för PiiGAB M-Bus OPC Server/Explorer. Enda skillnaden är faktiskt att det enda som behöver göras är att koppla ihop modbus adress med respektive tag eller OPC item i OPC Server konfigureringen.

När du sparar ditt arbete skapas det automatiskt tre filer. Först en projektfil i .xml format som innehåller all projektinformation samt två kommaseparerade .csv filer. Den ena som också är huvudfil är samma konfigurationsfil som för OPC Servern. Den andra innehåller en korsreferens tabell mellan modbus register och OPC item. Dessa två .csv filer laddas sedan in i omvandlare 900.

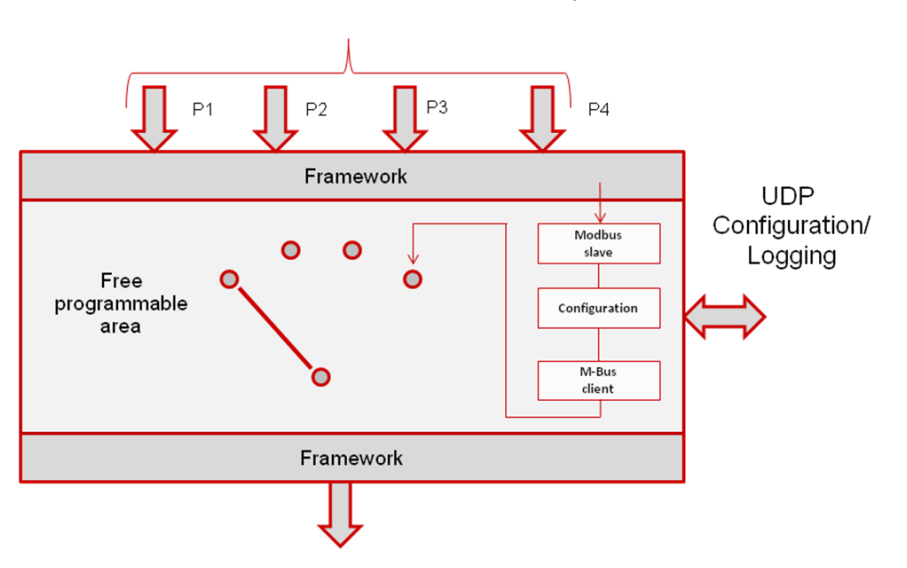

TCP/UDP/SERIAL RS232/485/M-Bus/xx)

TCP/UDP/SERIAL (RS232/485/M-BUS/xx)

Beroende på licensnyckel kan man välja om man vill köra Modbus TCP eller RTU protokollet. Funktionskoderna som den inbyggda Modbus slaven stöder är funktionskod:

03 Read Holding Registers 04 Read Input Registers

#### Modbus datatyper som stöds INT/UINT/LONG/ULONG/FLOAT/DOUBLEFLOAT/STRING

Dubbelt flyttal är en ganska ovanlig datatyp inom modbus världen. Kan dock vara användbar för vissa M-Bus datatyper som exempelvis BCD12 eller Int48. Många modbus klienter klarar dock av att hantera strängar. Den inbyggda M-Bus klienten är till stora delar densamma som i OPC Servern och i Citect drivrutinen. Detta innebär att konvertering från exempelvis BCD12 och Int48 kan ske till sträng som ett alternativ.

## **2. Konfigurera Modbus**

### **2.1 Nytt projekt**

Starta PiiGAB Explorer och välj ny och därifrån modbus projekt.

Konfigurering av mätarna görs på samma sätt som för M-Bus OPC Servern. Lägg till en channel. I den här versionen används inte channel lokalt i omvandlaren utan endast för test via PiiGAB Explorer.

Lägg till en mätare. Välj adresseringssätt primär eller sekundäradressering och ange rätt adress.

Lägg till en tag. Ange vilket modbus register som ska kopplas till taggen. Vid strängar försök att ange korrekt förväntad längd då denna längd används för register kontroll.

Gå till modbus register sidan för att kontrollera så inga register överlappar varandra.

Spara projektet. Det kommer då att skapas totalt tre filer. Som exempel har vi kallat projektet TestRs485.

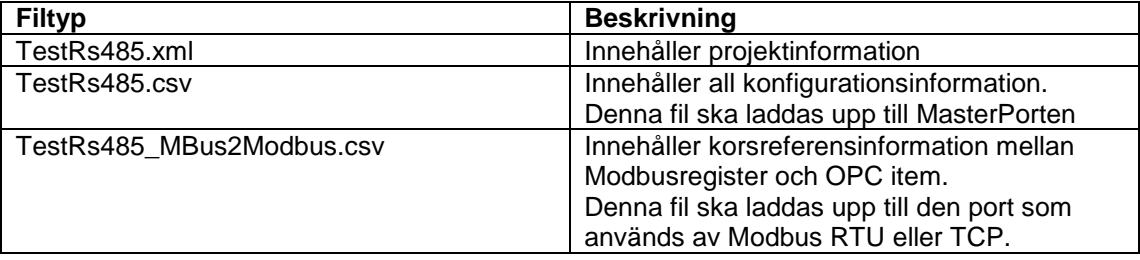

Filerna TestRs485.csv och TestRs485\_MBus2Modbus.csv laddas först in till 900 enheten från konfiguration sidan. Gå till Browse/bläddra och leta upp respektive fil. Tryck på Send så kommer den att skickas till 900 enheten.

Gå sedan till MasterPorten och välj in konfigurationsfilen ex TestRs485.csv. Gå sedan till Slaveporten där du har valt Modbus RTU eller Modbus TCP och välj in dess konfigurationsfil ex TestRs485\_MBus2Modbus.csv och tryck på Save Settings.

## **3. Konfigurera 900**

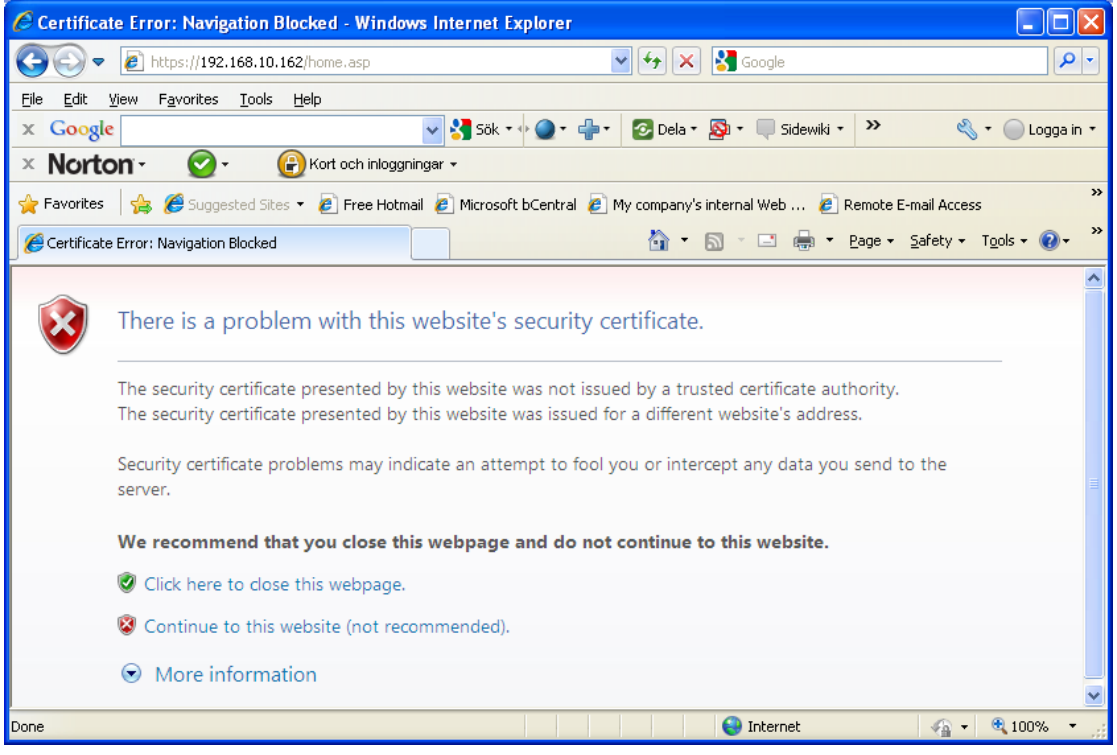

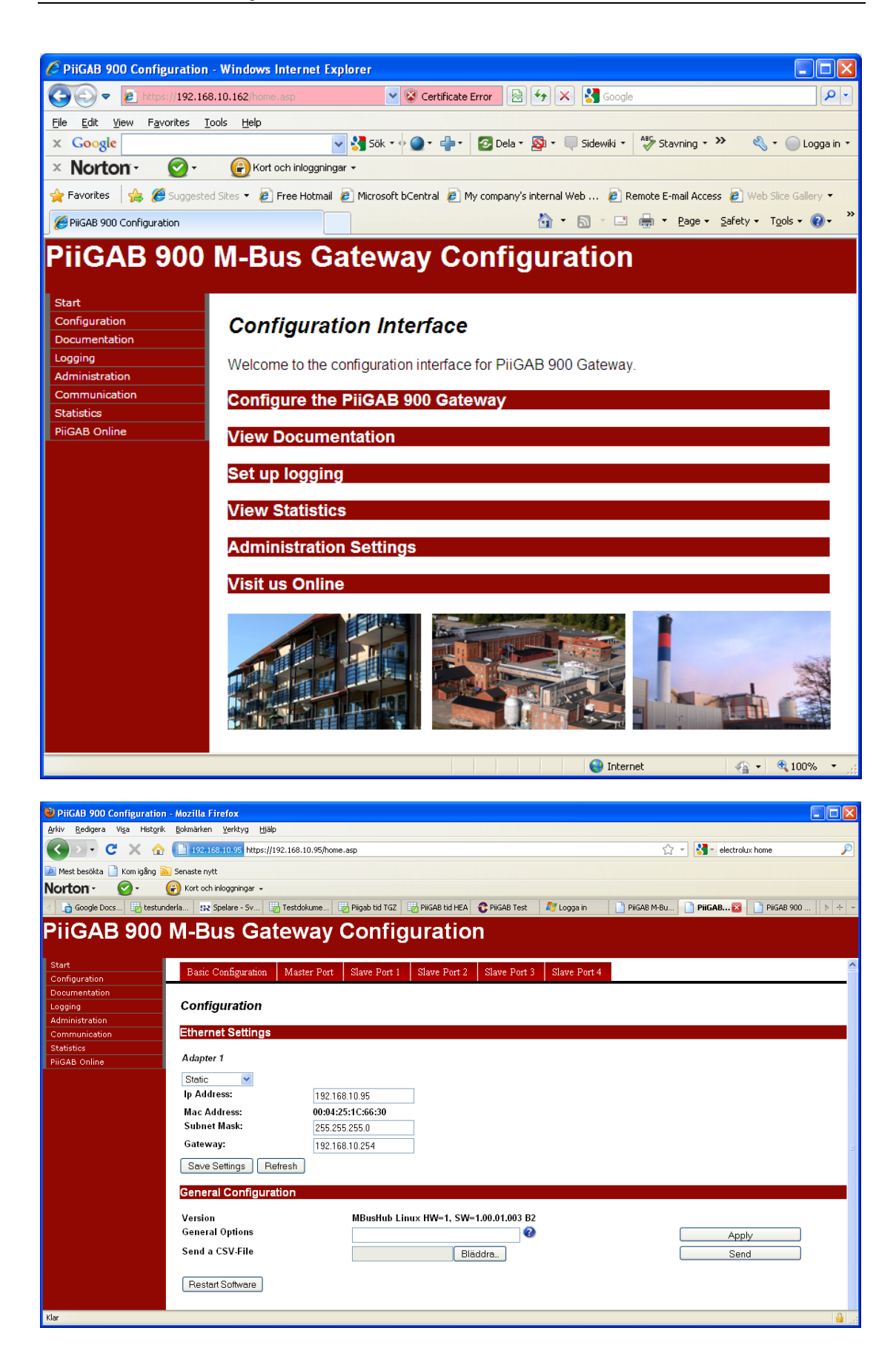

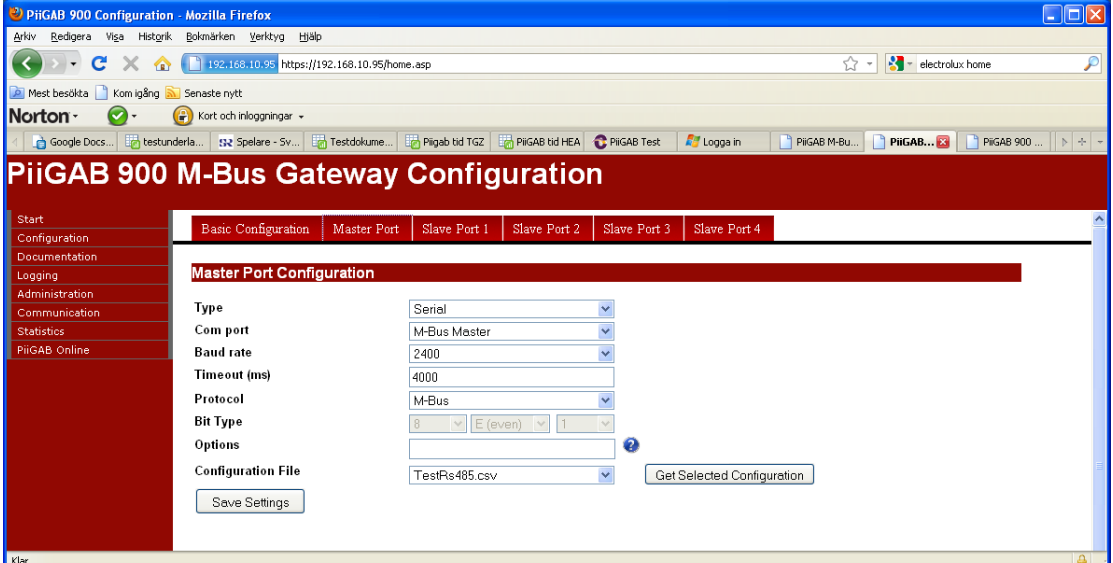

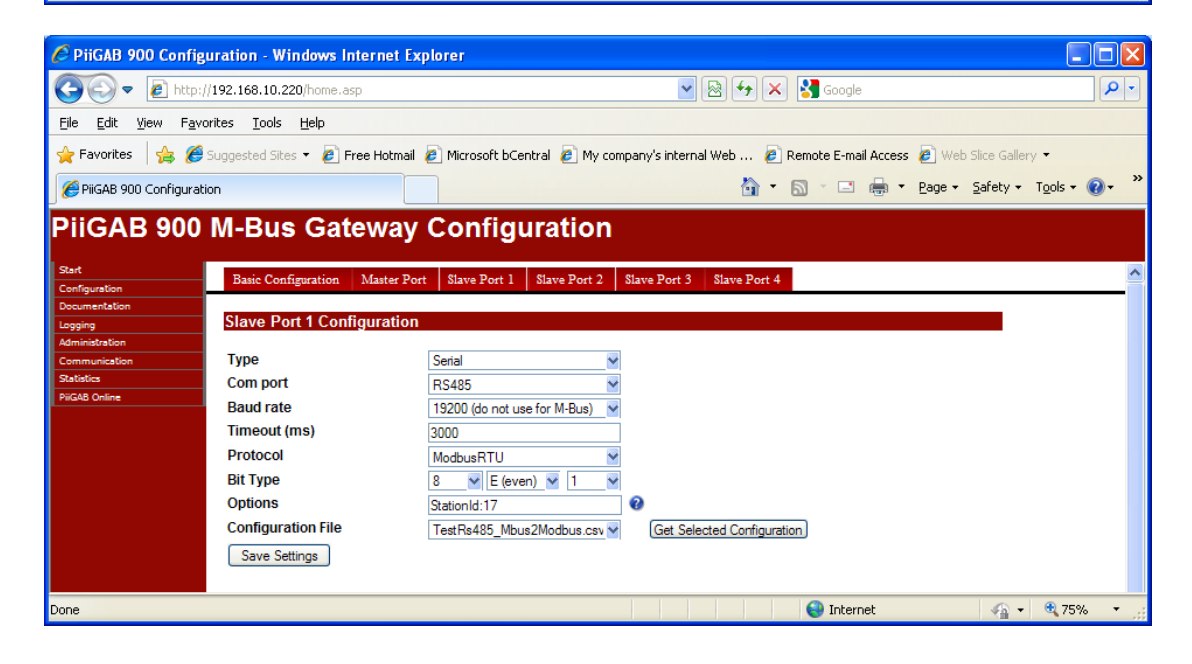

## **4. Starta upp 900**

Vid uppstart/spänningspåslag blinkar powerlampan. När allt är startat och operativet är inladdat lyser power lampan med fast sken.

För att kunna följa kommunikation mellan den externa klienten och M-Bus mätarna är omvandlaren bestyckad med tio stycken lysdioder.

En typisk lysdiods sekvens vid modbus kommunikation är: (Vi förutsätter att modbus är konfigurerat för att arbeta på port nummer två)

- 1) Lysdiod P2 Rx lyser. Klienten skickar en fråga till omvandlaren.
- 2) Lysdiod M Tx lyser. Omvandlaren har behandlat modbus frågan och skickar ut en M-Bus fråga till mätaren.
- 3) Lysdiod M Rx lyser. Mätaren svarar.
- 4) Lysdiod P2 Tx lyser. Omvandlaren skickar svar till klienten.

Omvandlaren innehåller en cache där telegrammen sparas. Hur länge de sparas beror på levnadstiden för mätarens data som ställs in under avancerat för mätaren i konfigureringsmiljön. Lysdiodsekvensen skiljer sig då och visas enligt:

- 1) Lysdiod P2 Rx lyser. Klienten skickar en fråga till omvandlaren.
- 2) Lysdiod P2 Tx lyser. Omvandlaren skickar svar till klienten. Svaret hämtas från cache.

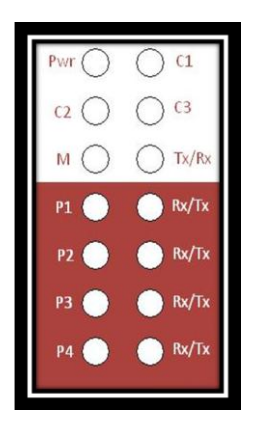